# BerkeleyLaw Computing Orientation

### What's That In Your Packet?

- Slides From Orientation
- New Student Checklist for Fall 2012
	- $\bullet$ Be sure to complete all items on the checklist!
- Lexis, Westlaw, and Bloomberg registration passwords
- CALI DVD & Password
- Full student handbook and additional copies of the slides can be downloaded, if desired, from http://www.law.berkeley.edu/library/computing.html

## **Computing Support Staff**

- Michael Levy Associate Director of Law Library (LL162)
- Thomas Lee Information Systems Manager Law Library (LL121)
- Allison Cogen Information Systems Professional (LL121)
- Student Lab Techs Computer Lab Support (LL131 Computer Lab)

# **Student Computing Resources** Web Page

- $\bullet$  Law School Computing Home Page
	- $\bullet$  http://www.law.berkeley.edu/library/computing.html
		- •**•** Includes links to student computing handbook and slides
- • Computing Staff Contact Information
	- •http://www.law.berkeley.edu/library/computingContact.html
- Email Support Staff at
	- $\bullet$ studentcomputing@law.berkeley.edu
- $\bullet$ • Make an Appointment Online
	- $\bullet$ http://www.law.berkeley.edu/library/support.html

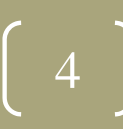

### CalNet ID and CalMail

- CalNet ID and Passphrase
	- $\bullet$ https://calnet.berkeley.edu
	- $\bullet$  Sync your CalNet passphrase before you try to log into the lab computers: <u>https://net-auth.calnet.berkeley.edu/cgi-bin/krbsync</u>

#### $\bigcirc$ CalMail Accounts

- $\bullet$  https://calmail.berkeley.edu
	- Go to the "Quick Links" side menu
	- Select "Create Account"
	- •• 250Mb quota
	- Use RoundCube as webmail client for best experience
	- This is the email address the law school uses for sending official emails/information

- $\bullet$  Email Client setup instructions online
	- $\bullet$ http://www.law.berkeley.edu/library/email.html

### Laptop Recommendations

- Purchased within last 3-4 years
- Wireless capable
- $\bullet$ Windows 7, Vista, XP, & Mac OS X 10.4 or higher
- $\bullet$  Technology Dept. of Cal Student Store & Partner Sites http://calstudentstore.com
- $\bullet$ • Exams on Laptop
	- •• No special software required

## **Campus Software Licenses**

- The university has license agreements with Adobe and Microsoft to offer software suites to students for free
	- •• http://software-central.berkeley.edu

# Anti-Virus, Anti-Spyware & Firewall Software

- • Microsoft Update/Windows Update/Apple Software Update
	- •Keep up-to-date with security patches
	- •• Set Automatic Updates
	- •● See page 7 of the online handbook for detailed information
- $\bullet$  Symantec Endpoint Protection
	- $\bullet$ http://software‐central.berkeley.edu
	- •● Install Anti-Virus and Firewall software
	- •Important: uninstall any other anti‐virus software first
- $\bullet$  Campus Software Resources
	- •http://software-central.berkeley.edu
- Spyware and Adware (on Windows)
	- $\bullet$ ● Use a free tool like SpyBot Search & Destroy
	- • (http://www.safer‐networking.org/en/download/index.html ‐ download "Spybot ‐ Search & Destroy")

## bSpace

- $\bullet$  https://bspace.berkeley.edu
	- $\bullet$ Login with CalNet ID and Passphrase
- Access to course webpages and materials
- $\bullet$ • 1GB of secure online file storage to Law School Students
- $\bullet$  bSpace provides file storage, web publishing, and file sharing through <sup>a</sup> web browser.
- You can access your files from anywhere and share your files with other users.

### Law Library Computer Lab

- Computer Lab (Law Library: LL131): 23 computers, manual ‐feed printer, color printer, scanner, disabled student access, staffed by student lab techs
- Printing/Scanning Room (Law Library: LL130 across the hall from computer lab): High ‐speed double ‐sided B&W printers, Lexis and Westlaw printers, scanners
- •Lab Hours – same as Library Hours

http://www.law.berkeley.edu/library/hours.html

- Lab Use Policy
	- $\bullet$  No food or drinks; no cell phone use; be considerate of others as it is a relatively quiet work environment

## Turn RIGHT at the Reference Area

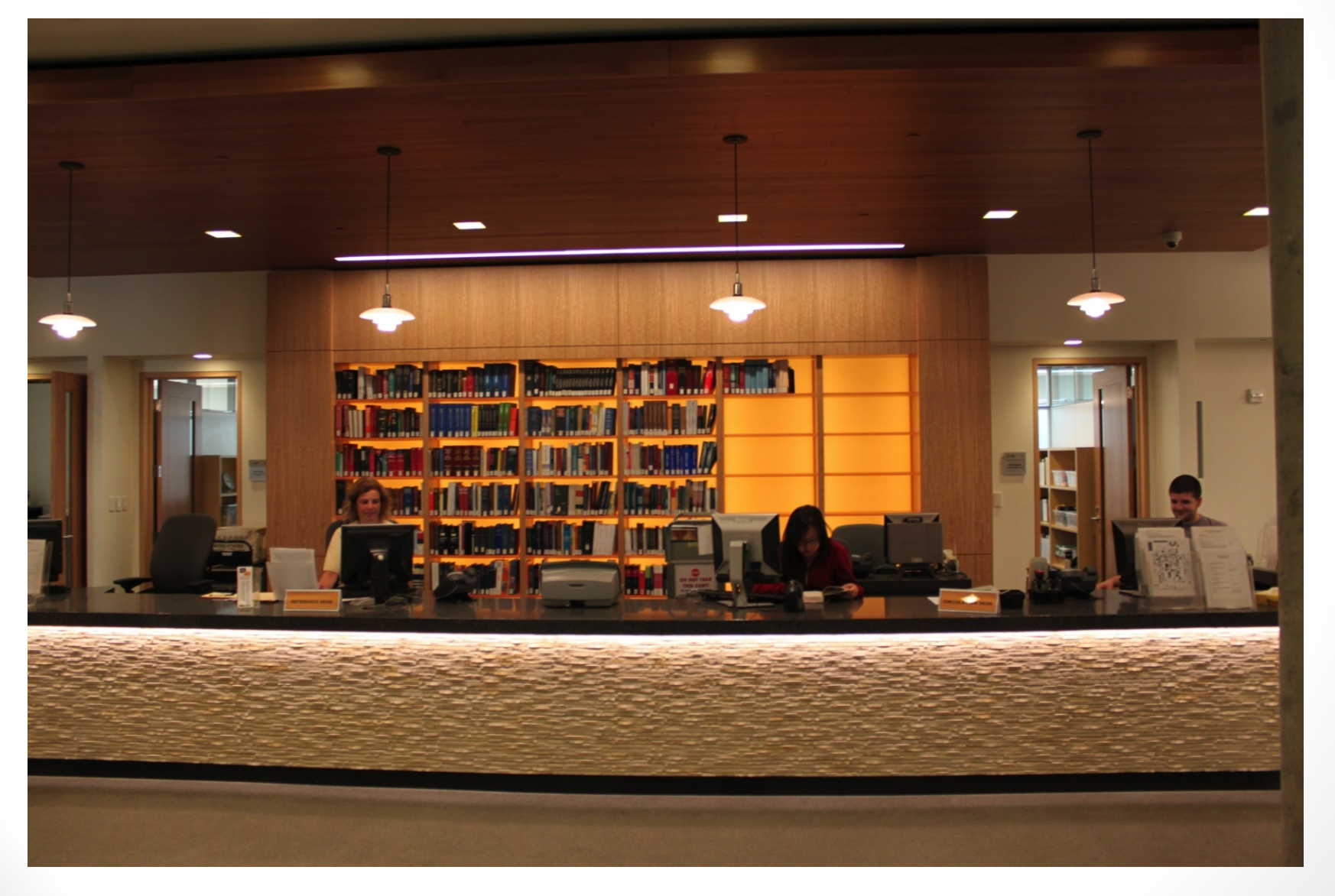

## Computer Lab (LL131)

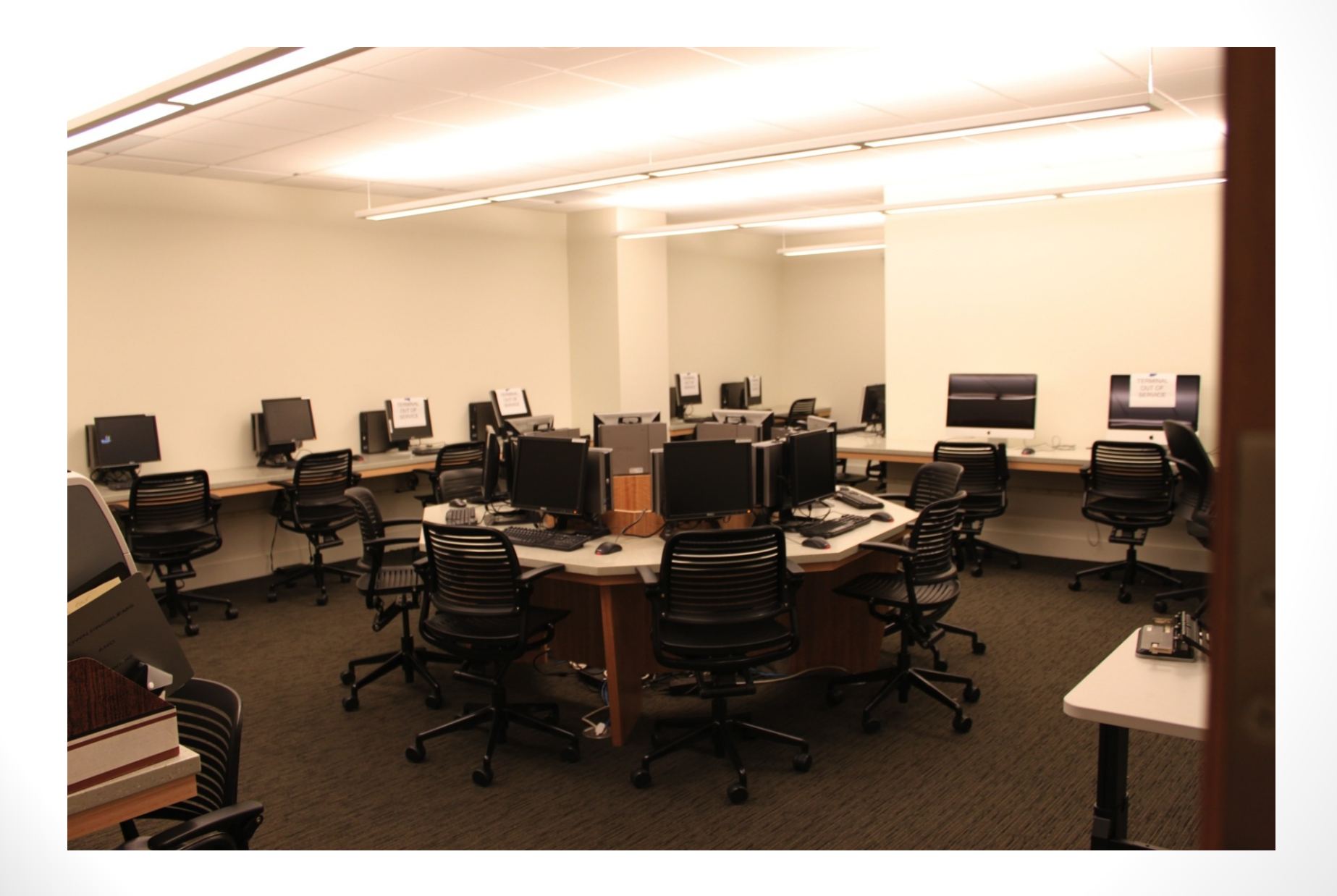

# Print/Scanning Room (LL130)

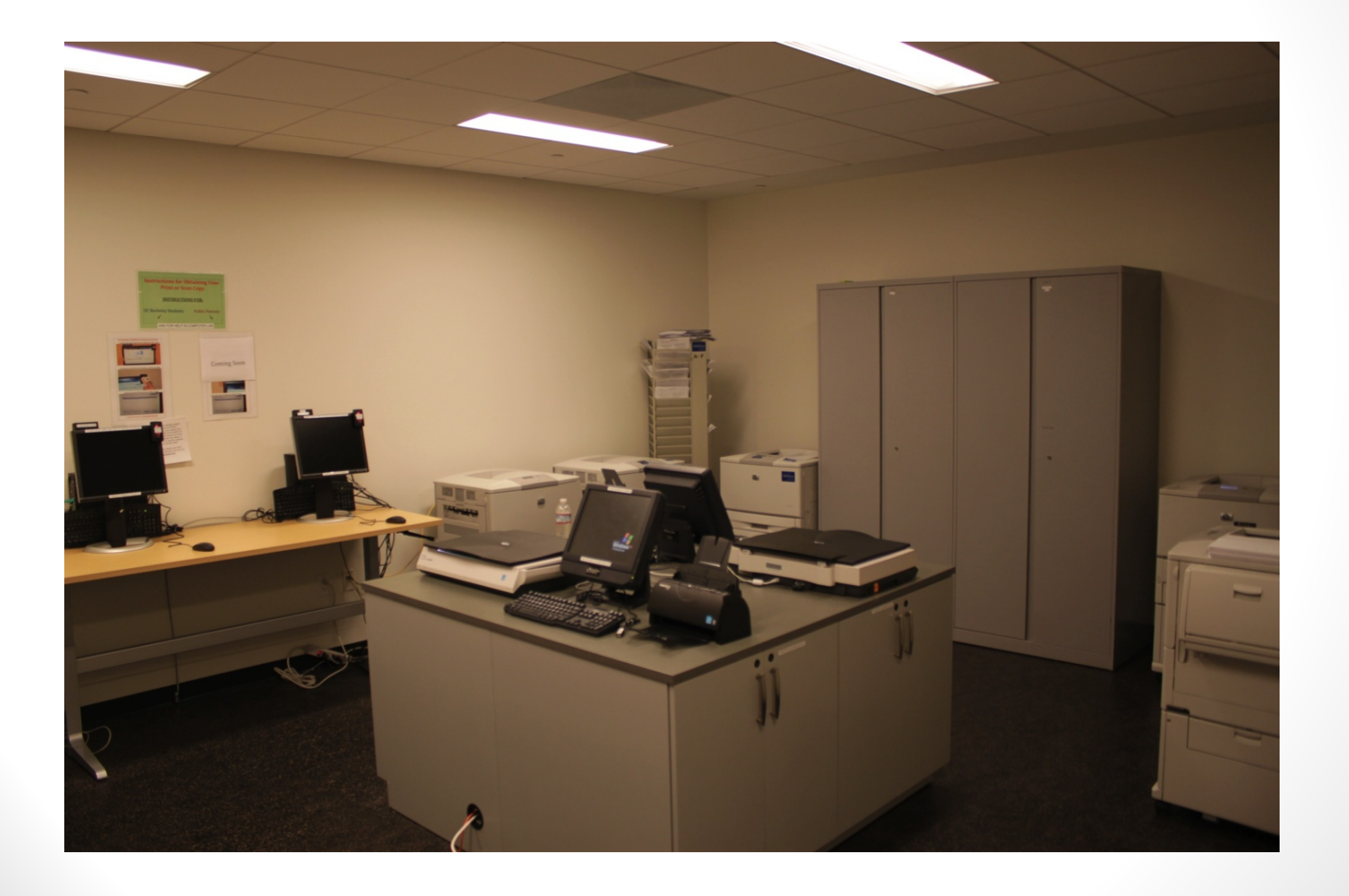

# Logging In To The Lab Computer

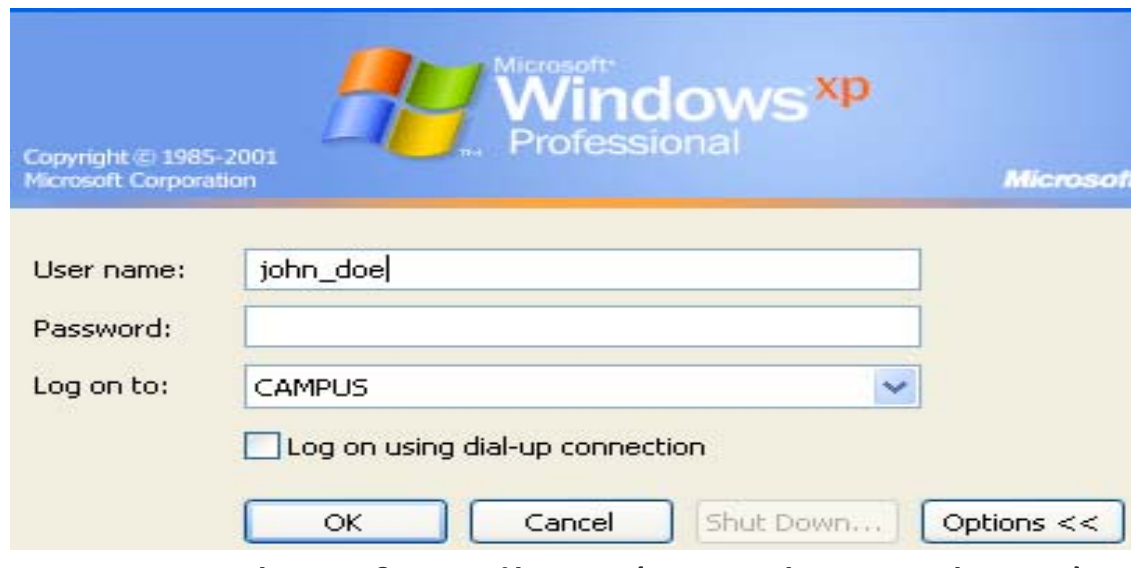

- •**Username**: CalNet friendly ID (i.e. JohnSmith123)
- •**Domain**: CAMPUS
- • Before you log into the lab for the first time, **you should synchronize your CalNet ID here: https://net ‐auth.calnet.berkeley.edu/cgi ‐bin/krbsync**

- •Be sure to **log off** of the computer when done
- •**• Don't** save files to the desktop

### Print and Scanning

- • Printing Credit
	- \$125 of printing credit for the **entire academic year**
	- \$0.13 per page for single‐sided black‐and‐white printing, \$0.20 per double‐sided page, \$0.75 per page for color
	- •Check your remaining balance at the release station
	- Add money to your account by going to http://cal1card.berkeley.edu
- •Keeping up with your print balance is your responsibility
- $\bigcirc$ • Westlaw and Lexis research printing not charged so long as you use<br>their printing system their printing system
	- •• Please be a responsible citizen and user of resources
	- •**• Westlaw's free printing will no longer be offered after this academic year**
	- •Bloomberg Law has no free printing
- •• Students can print from the computer lab AND from laptops (see slide 16: Printing from a Laptop) 16: Printing from a Laptop)
- $\bullet$  Scanning to USB/Email/Google Docs – no charge
	- $\bullet$ If you scan to the printer then this is deducted from your printing credit

### **Printer and Scanner Locations**

#### **PRINTERS**

- • Computer Lab (Law Library: LL130)
	- •color printer
	- •● manual-feed printer
- • Printer/Scanner Room (Law Library: LL131)
	- • 2 high‐speed black‐and‐white, double‐sided printers
		- •● for the black-and-white printers, there is a print release station
	- •• 2 Lexis printers
	- •• 2 Westlaw printers
- • LL2 Printer/Scanner Room (Law Library: LL256)
	- •● black-and-white printer
		- for the black-and-white printer, there is a print release station
- $\bullet$  Student Center (West Basement)
	- • high‐speed black‐and‐white, double‐sided printer
		- for the black-and-white printer, there is a print release station

#### **SCANNERS**

- •Computer Lab (Law Library: LL130)
- • Printer/Scanner Room (Law Library: LL131)
	- 2 scanners available
- $\bullet$  LL2 Printer/Scanner Room (Law Library: LL256)
- $\bullet$ **Circulation Reserve Area (Law Library: LL1)** 
	- $\bullet$ When using reserve library collection only

### Printing From a Laptop

- Available to both Windows and Mac Users
	- $\bullet$ ● Supported OSs: Windows 7, Vista, XP, Mac OS X 10.4 and higher
- You must install a print client in order to print from laptop. Instructions:
	- $\bullet$ http://www.law.berkeley.edu/library/remotePrinting.html
	- $\bullet$ • Also in Appendix B of the online computing handbook
- Send your print job to printer "Law-BandW-Queue on LAWPRINT"
	- $\bullet$  Choice of printing the document in any of these 3 locations:
		- •Library Printer/Scanner Room (Room LL130)
		- LL2 Printer/Scanner Room (Room LL256)
		- West Basement (Student Center)
	- • Log on to **ANY** Release Station in the above locations and print desired document(s). They will remain in the queue for up to 12 hours. $16$

### **Print Release Station**

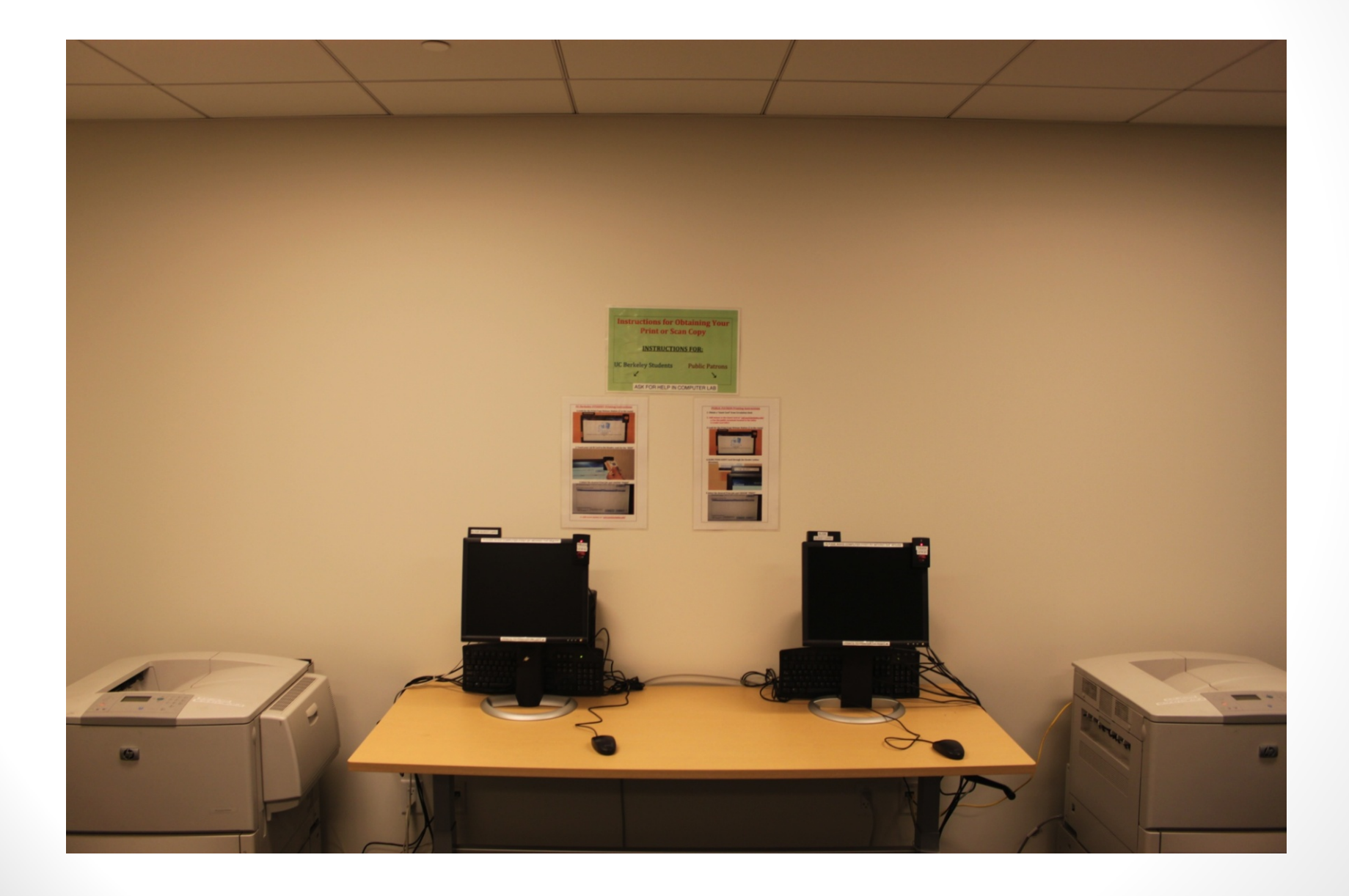

 $7<sup>7</sup>$ 

### **Print Release Station**

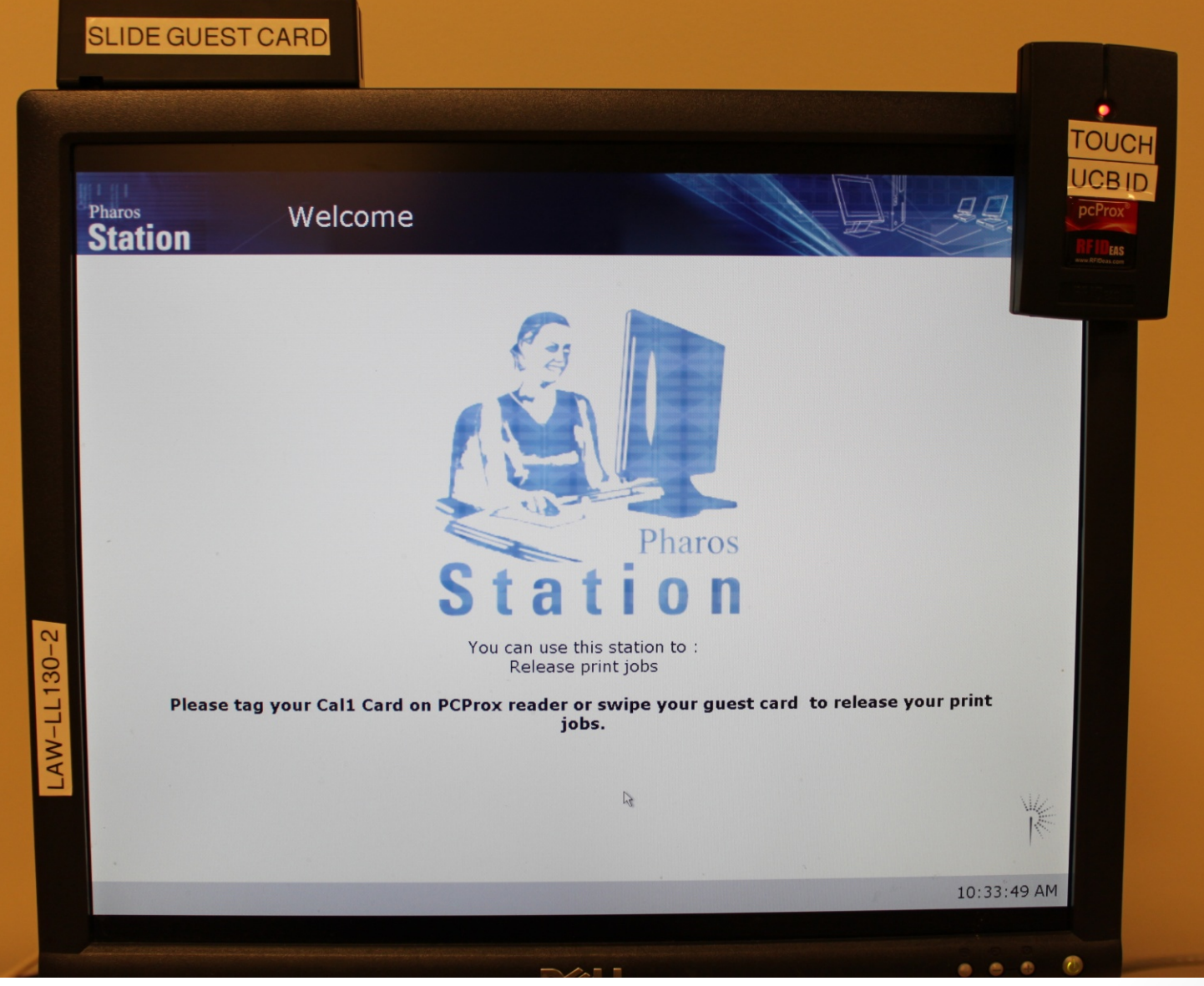

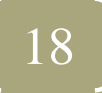

### Retrieving Your Print Job

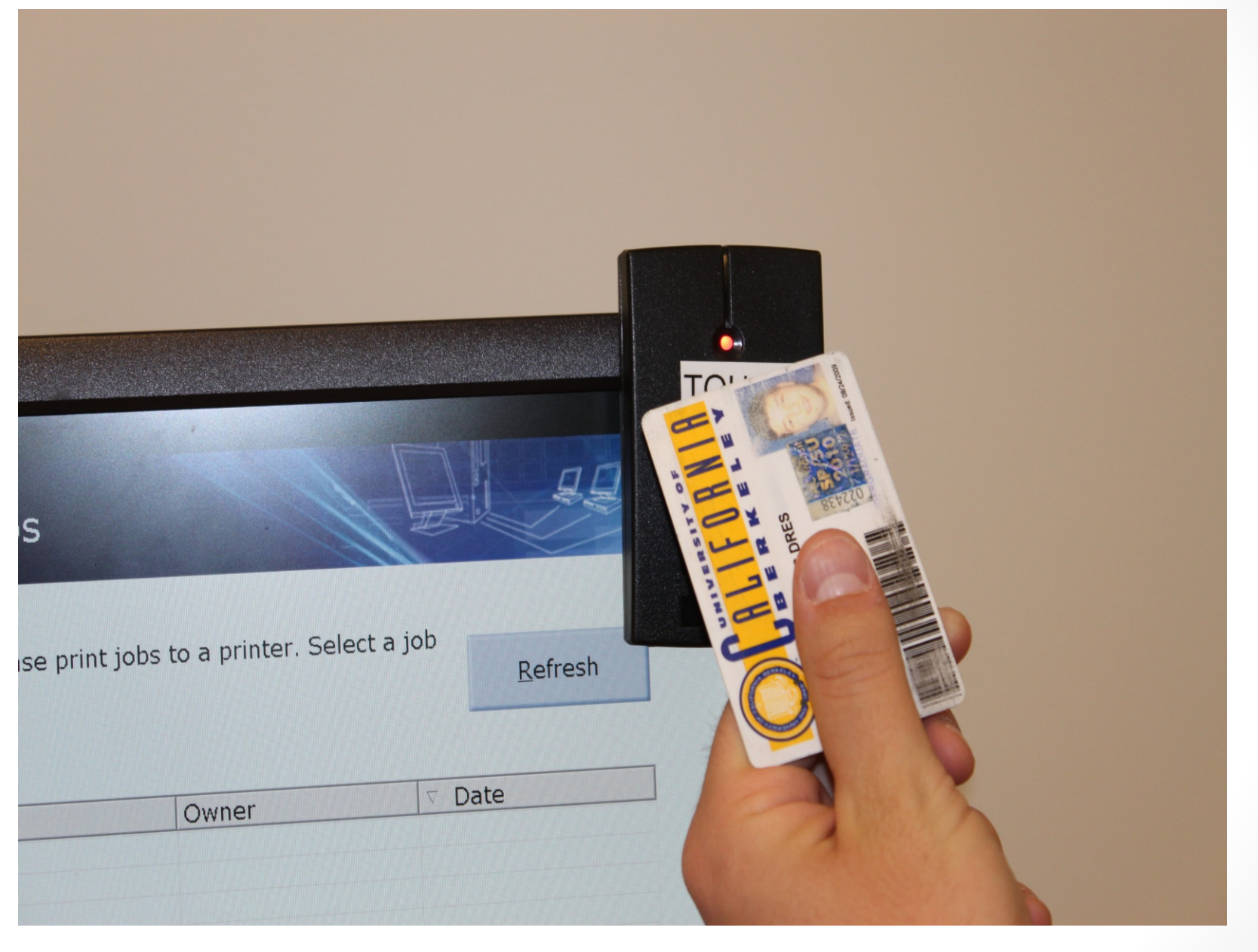

### Selecting Your Print Job

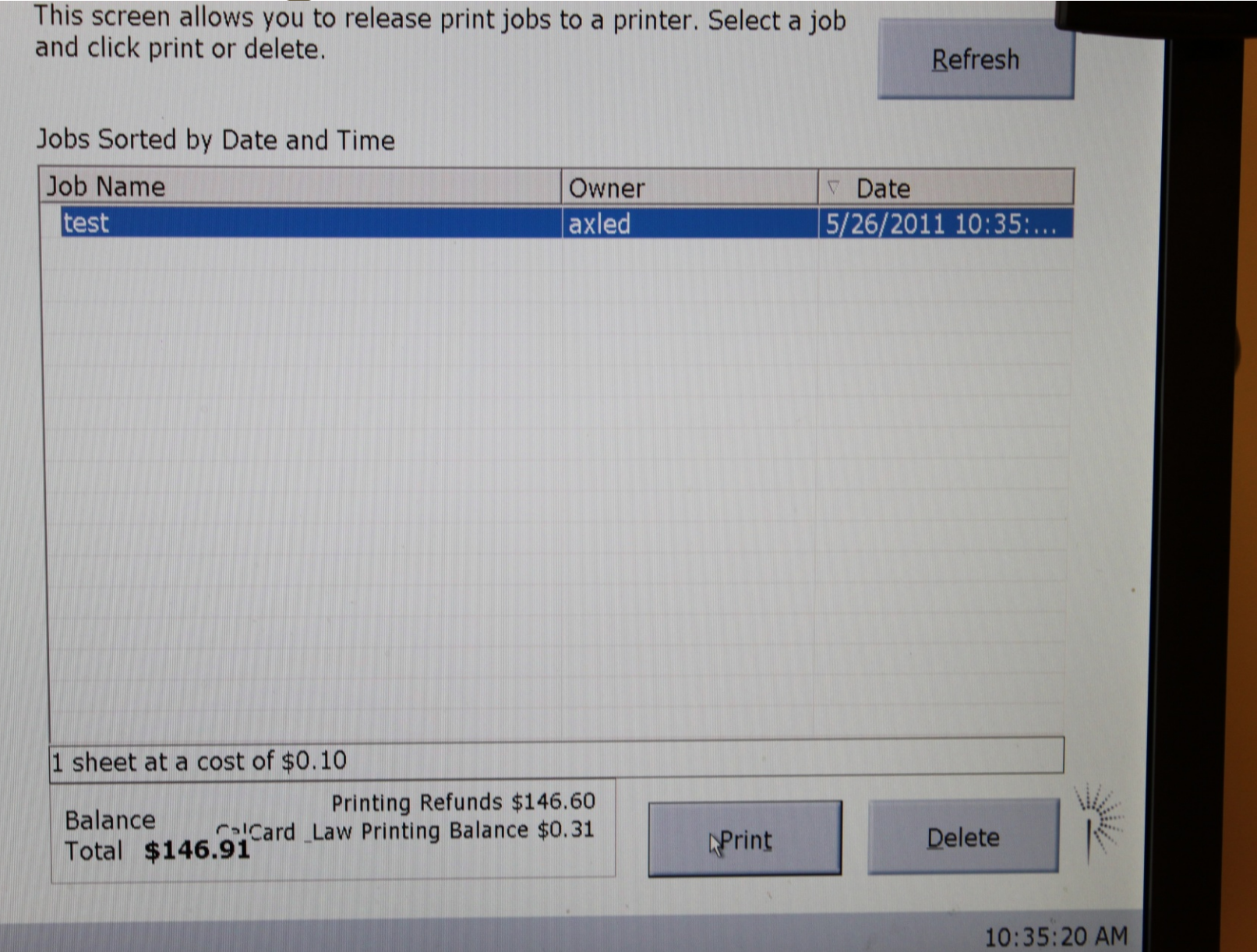

### **Scan Station**

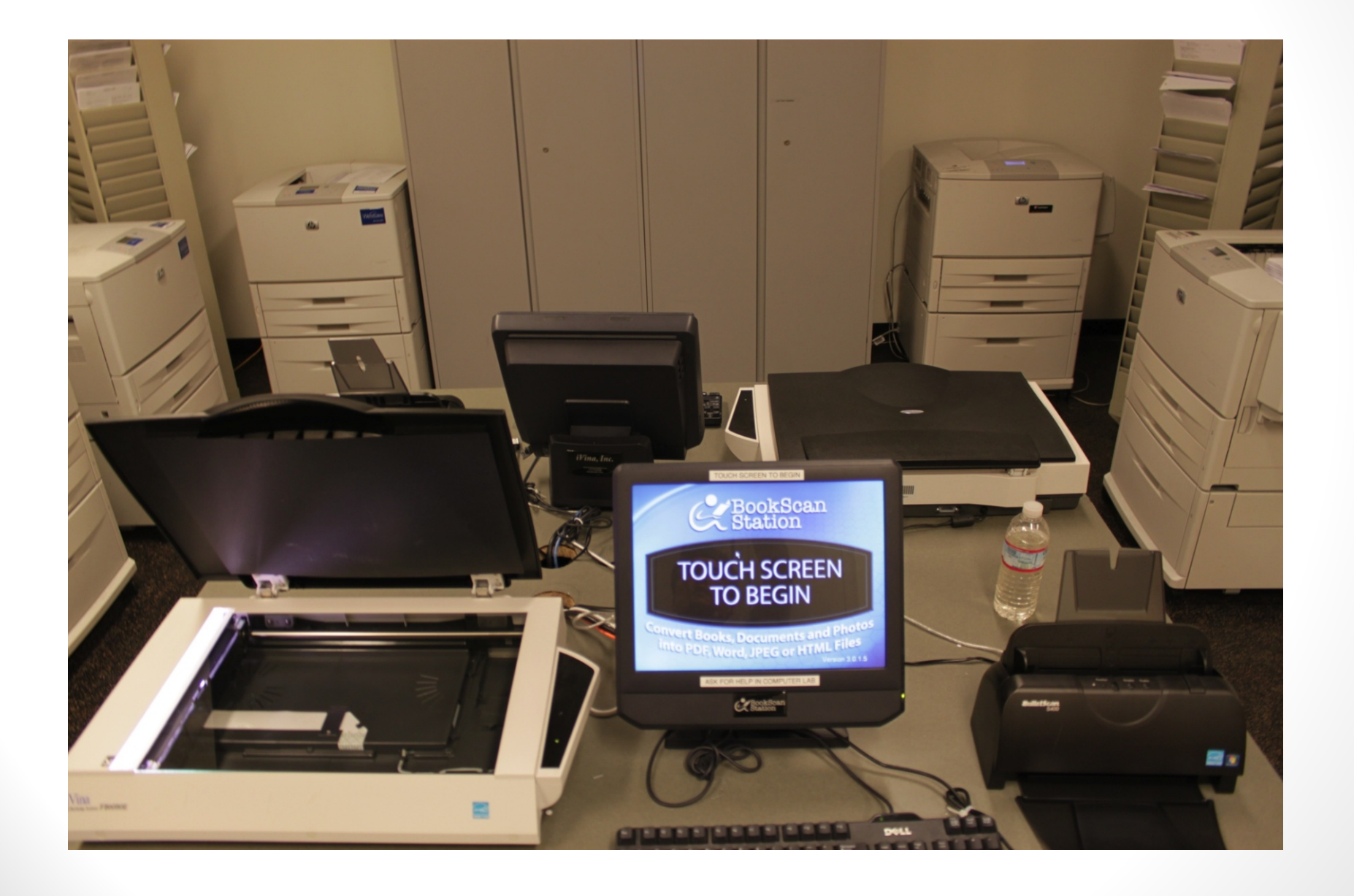

### AirBears – Wireless Network

- AirBears is available throughout the Law School
- Wireless Set-up Instructions
	- •http://www.law.berkeley.edu/library/wireless.html
- Wireless and Network Status
	- •http://www.law.berkeley.edu/administration/computing/systemstatus.html
	- •http://ucbsystems.org/
- $\bigcirc$  **NOTE:** Do not connect to **attwifi** network with your computer or mobile device unless you know you have a paid AT&T wi ‐fi/hotspot account or other access (via your AT&T smartphone, for example). **AirBears** is free to use.

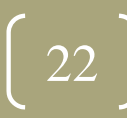

## Laptop Support Services

- Computing staff provides broad support to laptops
	- Visit Laptop Support Services page
		- •http://www.law.berkeley.edu/library/laptopSupport.html
	- •**Send email to studentcomputing@law.berkeley.edu**
- Walk-in service provided with the labtechs in LL131 computer lab or with the computing staff in room LL121. Please check the computer lab first.
- $\bullet$ • Schedule an appointment online
	- •http://www.law.berkeley.edu/library/support.html
- $\bullet$  Campus Computer Repair and Support
	- •● Fee-based support for Macs only
	- •Based out of Cal Student Store 23

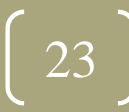

### Set Up LawCat Pin

- $\bullet$  The Law Library online catalog (LawCat) requires PIN number to access certain patron functions – for example, renewing books
- $\bullet$ **• Go to http://lawcat.berkeley.edu** and click My Library Account (right menu: Quick Links)
- $\bullet$  Enter your student ID number (not your "friendly name")
	- i.e. enter 1234567 rather than JohnSmith123
	- $\bullet$  Leave the PIN field blank and click login in: you will then be prompted to create your own PIN
- $\bullet$ • Next time you login, you will use your student ID number and PIN  $\bigcap_{24}$

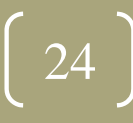

# Lexis, Westlaw, & Bloomberg Registration

- •• Lexis, Westlaw, and Bloomberg are proprietary, online, full-text document retrieval systems that permit access to state and federal cases, codes, and regulations, as well as law reviews, newsletters, and selected legal texts and practice tools
- •• In order to access the systems, you must register the passwords we've passed out to you.
- $\bullet$  Westlaw: http://lawschool.westlaw.com
	- Go to "Register password now!"
- $\bullet$  Lexis: http://lexisnexis.com/lawschool/register
	- $\bullet$ • Fill in the required information on the site
	- • You will receive emails with instructions for completing your registration for **TWO** Lexis services:
		- Lexis Advance and Lexis.com (confusingly called "Register for Home Page")
- $\bullet$  Bloomberg: http://bloomberglaw.com/activate
	- $\bullet$ • Fill in the required information.
	- • LLMs and Transfers: you do not have an Activation Code so there is no need to enter anything in the box on the Bloomberg Law registration page
	- •**MAKE SURE** you use your official @berkeley.edu email address.

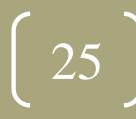

## Law Library Website

- • Be sure to familiarize yourself with the Law Library's website:
	- •http://www.law.berkeley.edu/library.htm
- $\bullet$ **•** Sign up for a Law Library Tour:
	- •http://www.law.berkeley.edu/library.htm - Click on Law Library Tours and log on

#### to bSpace

- $\bullet$  Create an account for Study Room reservations:
	- $\bullet$ http://www.law.berkeley.edu/library/roomReservations.html
- • Of note:
	- $\bullet$ ● Search LawCat – law library's online catalog
	- •Top Databases – listing of our most frequently used databases
	- •● Databases – a complete listing of online resources
	- $\bullet$  Exam Database – database of past exams (only those given to us by the Professor)
	- $\bullet$ **Hours**
	- •Ask Us – Reference Chat and Student Research Appointments
	- •Study Room Reservations – create an account to reserve study rooms

# Computer-Assisted Legal Instruction (CALI)

- $\bullet$ • Hundreds of self-paced tutorials on a wide range of legal topics
- $\bullet$ Lessons are available on the DVD in your packet.
- $\bullet$ • Can register online at http://www.cali.org/ using the password on the card in your packet and run the lessons from the CALI website.
	- $\bullet$  Or go to http://www.law.berkeley.edu/library/students.html to access the CALI password information on our website
		- •**• Click on CALI (Computer Assisted Legal Instruction):** http://www.law.berkeley.edu/library/calnet/cali.html <sup>27</sup>

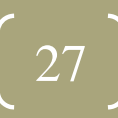

### Checklist

- • Sign up for Law Library Tour:
	- •http://www.law.berkeley.edu/library ‐ Law Library Tours
- $\bullet$  Set up your Calnet ID and Passphrase, if you haven't already done so:
	- •http://calnet.berkeley.edu
- $\bullet$ • Before you log into the lab for the first time, synchronize your CalNet ID https://net‐auth.calnet.berkeley.edu/cgi‐bin/krbsync
- $\bullet$  Create <sup>a</sup> CalMail email account, if you haven't already done so (pg. 4 of online handbook):
	- •http://calmail.berkeley.edu
- $\bullet$ • Install software on laptop in order to be able to print (Appendix B in online handbook)
	- •http://www.law.berkeley.edu/library/remotePrinting.html
- $\bigcirc$ Check out bSpace to access your files remotely (pg. 10 of online handbook)
- $\bullet$ Install Symantec Endpoint Protection (pg. 6 of online handbook)
- •Make sure your computer is configured to run Windows Update/Apple Software Update

- $\bullet$ Make sure your computer is running <sup>a</sup> firewall (pg. 6 of online handbook)
- • Register your Lexis, Westlaw, & Bloomberg passwords (pg. 13 of online handbook)
	- $\bullet$ http://lexisnexis.com/lawschool/register
	- $\bullet$ http://lawschool.westlaw.com/
	- $\bullet$ http://bloomberglaw.com/activate
- $\bullet$  Create an account so that you can reserve study rooms:
	- •http://www.law.berkeley.edu/library/roomReservations.html
- $\bullet$ Set-up your LawCat PIN (pg. 15 of online handbook)
	- •http://lawcat.berkeley.edu